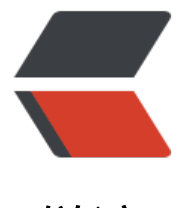

链滴

## C# 连接基于 Java [开发](https://ld246.com) IM——Openfire

作者: tionch

原文链接:https://ld246.com/article/1540045772026

来源网站:[链滴](https://ld246.com/member/tionch)

许可协议:[署名-相同方式共享 4.0 国际 \(CC BY-SA 4.0\)](https://ld246.com/article/1540045772026)

## **Openfire简介**

 **Openfire** 是开源的、基于可拓展通讯和表示协议(XMPP) 采用Java编程语言开发的实时协作服务器。Openfire的效率很高,单台服务器可支持上万并发用户。

  Server和Client端的通信都用xml文档的形式进行通信。

但是Openfire是Java语言写的,对于C#的dll拓展库相比与java的jar包少的可怜,在网上寻找一番之 找到了一个比较好的dll拓展库,agsxmpp是一个专门为C#连接xmpp协议下即时通讯已经搭建xmpp 议服务端的的dll,同时他有商业版MatriX,博主穷学生一个,没有啥钱去购买商业版,还是采用了 通的agsxmpp。

## **AgsXmpp简介**

  agsxmpp是AG—Software进行开发的一个开源项目,可以在它的官网进行 载源码。

  agsxmpp是在2003年开始研发, 2008年发布它的最后一个版本, 因此它在 容性上显然是不很好的。

  同时在C#连接Openfire上, agsxmpp中有一个巨坑, 加上网上关于agsxm p的开发文档奇少,而且博主没有在官网上找到相关的开发文档(就算有也是全英文看不懂系列), 记下开发全过程。

  因为agsxmpp并不是专门为Openfire制作的,而是对任何以xmpp协议的 时通讯进行连接等服务。如果不对源码进行一定的重写,在某些情况下会出现一些问题。

 如果你直接使用 **agsxmpp.dll** 中 **XmppClientConnection** 类进行连接,就算你代码毫无错误,也无法正常连接Openfire,因为

博主只是对源码改了一句话,即可正常连接。

修改 **protocol** 中 **sasl** 下的 **Mechanism.cs** 中源码,将

case "DIGEST-MD5": return MechanismType.DIGEST\_MD5;

注释,因为 openfire 发送数据流 是通过 PLAIN 的 , 而 agsxmpp 是默认是 通过DIGEST-MD5 送。

  同时,在agsxmpp中,还有一个地方表现了对openfire的不兼容, openfire 发送ig节 不接收 to属性, 因此还需要修改一个地方

源代码如下

{

public IQ SendIq(agsXMPP.protocol.client.IQ iq, int timeout)

```
 synchronousResponse = null;
 AutoResetEvent are = new AutoResetEvent(false);
```
SendIq(iq, new IqCB(SynchronousIqResult), are);

```
 if (!are.WaitOne(timeout, true))
\overline{\phantom{a}} // Timed out
      lock (m_grabbing)
\overline{\phantom{a}} if (m_grabbing.ContainsKey(iq.Id))
```

```
 m_grabbing.Remove(iq.Id);
      }
      return null;
   }
   return synchronousResponse;
}
修改后如下
public void SendIq(IQ iq, IqCB cb, object cbArg)
{
   // check if the callback is null, in case of wrong usage of this class
  if (cb != null) {
        TrackerData td = new TrackerData();
       td.cb = cb;
        td.data = cbArg;
       m grabbing[iq.Id] = td;
        //iq在agsxmpp中发送Iq节的时候先iq.RemoveAttribute("to")
        iq.RemoveAttribute("to");
      }
  m_connection.Send(iq);
}
public void SendIq2(IQ iq, IqCB cb, object cbArg)
{
   // check if the callback is null, in case of wrong usage of this class
  if (cb != null) {
        TrackerData td = new TrackerData();
       td.cb = cb; td.data = cbArg;
       m grabbing[iq.Id] = td;
        //iq在agsxmpp中发送Iq节的时候先iq.RemoveAttribute("to")
        //iq.RemoveAttribute("to");
      }
  m_connection.Send(iq);
}
```
  登录操作: 发送xml消息用 SendIq() 方法 其他操作:发送xml消息用 SendIq2() 方法

## **连接上Openfire**

官方提供了一个只有三行代码的小型Demo

```
XmppClientConnection xmpp = new XmppClientConnection(server);
xmpp.Open(username,secret);
xmpp.OnLogin+=delegate(object o){xmpp.Send(new Message(JID,MessageType.chat,msg));};
```
我的代码

```
public class XmppLogin
```
{

```
 private XmppClientConnection xmppCon;
     private bool isSSL;
     /// <summary>
     /// 是否使用加密连接
     /// </summary>
    public bool IsSSL { get { return isSSL; } set { isSSL = value; } }
     private string userName;
     private string server;
     public string Server { get { return server; } set { server = value; } }
     /// <summary>
     /// 用户名
     /// </summary>
     public string UserName { get { return userName; } set { userName = value; } }
     private string passWord;
     /// <summary>
     /// 密码
     /// </summary>
     public string PassWord { get { return passWord; } set { passWord = value; } }
     private string clientVersion;
     /// <summary>
     /// 客户端版本
     /// </summary>
    public string ClientVersion { get { return clientVersion; } set { clientVersion = value; } }
     /// <summary>
     /// 登录状态
     /// </summary>
     public string LoginState { get { return xmppCon.XmppConnectionState.ToString(); } }
     private int port;
     /// <summary>
     /// 登录端口,通常是5222,加密时是5223
     /// </summary>
     public int Port { get { return port; }set{ port = value;} }
     public XmppLogin()
\overline{\phantom{a}} xmppCon = new XmppClientConnection();
     }
     #region 传递一个XmppClient对象
     /// <summary>
     /// 传递一个XmppClient对象
     /// </summary>
     /// <param name="con">需要操作的具体实例</param>
     public XmppLogin(XmppClientConnection con)
\overline{\phantom{a}} xmppCon = new XmppClientConnection();
       xmppCon = con;
     }
     #endregion
     #region 登录
     /// <summary>
```

```
/// 登录openfire的万法
     /// </summary>
     /// <returns>返回值为是否登录</returns>
     public void Login()
\overline{\phantom{a}}
```

```
 xmppCon.Server = server;
 xmppCon.UseSSL = false;
 xmppCon.Port = 5222;
 xmppCon.AutoResolveConnectServer = true;
 xmppCon.UseCompression = false;
 xmppCon.EnableCapabilities = true;
 xmppCon.ClientVersion = "1.0";
 xmppCon.Capabilities.Node = "http://www.ag-software.de/miniclient/caps";
 xmppCon.DiscoInfo.AddIdentity(new DiscoIdentity("pc", "MyClient", "client"));
 xmppCon.DiscoInfo.AddFeature(new DiscoFeature(agsXMPP.Uri.DISCO_INFO));
 xmppCon.DiscoInfo.AddFeature(new DiscoFeature(agsXMPP.Uri.DISCO_ITEMS));
 xmppCon.DiscoInfo.AddFeature(new DiscoFeature(agsXMPP.Uri.MUC));
 xmppCon.Open(userName,passWord);
```

```
 //xmppCon.OnLogin += delegate (object o) { xmppCon.Send(new agsXMPP.protocol.cl
ent.Message("testa@118.89.48.159", MessageType.chat, "sdgo")); };
```

```
 }
     #endregion
```

```
 #region 测试连接
     /// <summary>
     /// 测试指定的OpenFire服务器和端口是否能连通
     /// </summary>
     /// <returns>返回是否能连通</returns>
     public bool TestPing()
     {
        string ipAddress = Server;
        int portNum = port;
        bool CanConnect = false;
        IPAddress ip = IPAddress.Parse(ipAddress);
        try
        {
          IPEndPoint point = new IPEndPoint(ip, portNum);
          using (Socket sock = new Socket(AddressFamily.InterNetwork, SocketType.Stream, 
rotocolType.Tcp))
\overline{\mathcal{L}} sock.Connect(point);
             CanConnect = sock.Connected;
             sock.Close();
             return CanConnect;
          }
        }
        catch (SocketException e)
       \{ //LOG TODO
          return false;
        }
     }
```

```
 #endregion
      public static implicit operator XmppClientConnection(XmppLogin v)
\overline{\phantom{a}} return v.xmppCon;
      }
   }
```
  至此, Openfire连接成功。

  最近忙而且也刚开始弄这个,过几天更新一下XmppConnection下各种属 、事件、函数的具体用法。

我的掘金:WarrenRyan

我的简书:WarrenRyan

欢迎关注[我的博客获得第](https://juejin.im/user/58ba1512570c3500621152cc)一时间更新 https://blog.tity.online

我的Gith[ub:StevenEco](https://www.jianshu.com/u/00635b033ab4)